# ILUSELANDCU

Date: February 6, 2023 Issue: 31

#### 44th PARTONAGE REBATE PAID

The Board of Directors of the Luseland Credit Union have declared a Patronage on all Loan and Line of Credit interest paid and all interest earned on Plan 24, Regular Savings and Term Deposits in 2022 totaling \$250,000.00. The Patronage will be credited to the members' accounts on Tuesday, Feb. 7th. The Luseland Credit Union has a long history of patronage payments and the total paid back to members over the past 10 years is over \$1.5 million dollars!

### AG OUTLOOK 2023

 Partnered with Dodsland and District Credit Union, Kerrobert Credit Union, and Unity Credit Union, LCU hosted another successful Annual Agriculture Outlook seminar on January 19th. Brad Magnusson, from Magnusson Consulting Group, joined us to provide producers with an outlook on crop and livestock

commodity trends for 2023.

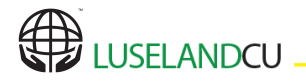

#### Credit Union Governance

The Credit Union Board of Directors is a group of credit union members whose main focus is setting the strategic direction for the Credit Union and ensuring the organization remains member focused. Management reports financial results and other relevant information to the Board on a monthly basis. Individual member information is not part of these reports and all credit decisions are made by a committee of staff members. Board members are elected at the annual meeting for a three-year term and can choose to let their name stand for additional terms if they wish. This group of members is well trained and committed to maintaining the wellbeing and success of your local Credit Union.

#### Have you thought about being a CU Director

We are looking for someone who is interested in joining the Luseland Credit Union Board as a Director. This important and fulfilling role involves dedication, willingness to learn, community-mindedness and a desire to serve your local Credit Union. Remuneration is provided. Nomination forms are available at the Credit Union. Nominations close Tuesday, March 14th and elections, if required, will be held at the annual meeting on Tuesday, March 28th. If you have questions please inquire at the Luseland CU (in person or call 306-372-4444).

# Annual Meeting

The Credit Union's 59th Annual General Meeting will be held at the Luseland Credit Union, on Tuesday, March 28th at 7:30pm. The evening will begin with the meeting covering LCU's financial activity for 2022 year-end and conclude with any questions the members may have. Everyone is invited to attend and be a part of the decision -making process for your Credit Union.

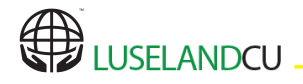

# VOID Cheque Information

Did you know that you can set up direct deposits and automatic withdrawals with our downloadable void cheque? Follow the instructions below:

Online Banking:

- 1. Sign into your online banking on a desktop computer or tablet.
- 2. Click on 'Accounts' on the top grey menu bar.
- 3. Click on 'Download void cheque'.
- 4. Select the account.
- 5. Click 'Export' to open and save it as a PDF.

Mobile App:

- 1. Sign into your mobile app.
- 2. Select 'Activity' on the bottom menu.
- 3. Choose 'Download void cheque'.
- 4. Select the account.

# LCU SCHOLARSHIPS

Each year LCU gives out three scholarships to deserving students. The LCU University Scholarship is awarded to a student attending a four-year University program and consists of \$4,000. The Trades and Technical School Scholarship is awarded to a student attending a technical and/or trades school and consists of \$2,000. The final scholarship awarded is the Victor J Delhommeau Scholarship and it is awarded to a student attending post-secondary school, that shows the most concern for the community, and consists of \$2,000. Scholarships are available to all students graduating from the Luseland School, you do not have to be a member of LCU! Be sure to watch for the application information posted on our Facebook page and website.

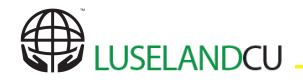

#### FAVORITE TRANSACTIONS

DID YOU KNOW you can 'favorite'  $\heartsuit$  a transaction (transfer, bill payment, or Interac e-Transfer®) that you plan to conduct often? By using favorites, you can select the transaction you want to complete without having to fill in all the details each time.

\*NOTE: To create a favorite transaction, the transaction must first be completed.

Online Banking:

- 1. Sign into online banking on a desktop computer or tablet.
- 2. After completing the transaction, click on the 'favorite' icon (heart  $\heartsuit$  with the [+] symbol).
- 3. Give your favorite a name and click 'Add to favorites'.
- 4. You will receive a successful verification message.

Mobile App:

- 1. Sign into online banking on the mobile app.
- 2. After completing the transaction, click on the 'favorite' icon  $\heartsuit$ (heart symbol).
- 3. Give the favorite a name and click 'Confirm'.
- 4. You will receive a successful verification message.

**Inspiring your dreams.**

**Financing your goals.**

**Building our community.**